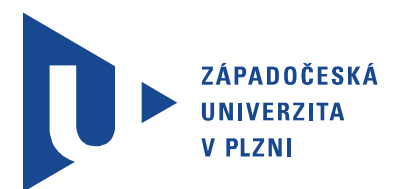

Fakulta elektrotechnická Katedra aplikované elektroniky a telekomunikací

# Bakalářská práce

Kalibrace anténního rotátoru pro komunikaci s LEO satelity

Autor práce: Zdeněk Burda Vedoucí práce: Ing. Richard Linhart, Ph.D. Plzeň 2013 ZÁPADOČESKÁ UNIVERZITA V PLZNI Fakulta elektrotechnická Akademický rok: 2011/2012

### ZADÁNÍ BAKALÁŘSKÉ PRÁCE

(PROJEKTU, UMĚLECKÉHO DÍLA, UMĚLECKÉHO VÝKONU)

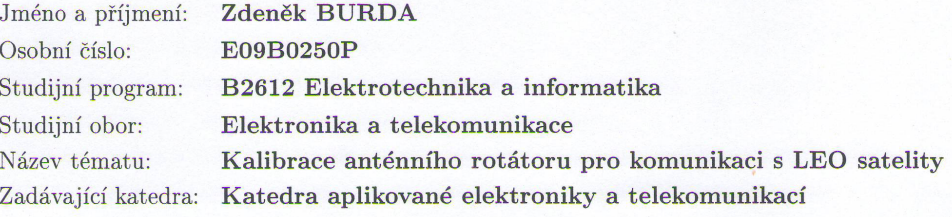

#### Zásady pro vypracování:

Práce se zabývá řešením způsobů směrové kalibrace anténního systému pro příjem radioamatérských a experimentálních družic na ZČU FEL.

- 1. Zpracování metodiky měření na principu hledání silných zdrojů signálu. Výpočet odchylek naměřené a skutečné polohy zdrojů signálu.
- 2. Sestavení seznamu skutečně použitelných zdrojů signálu vyrobených člověkem dostupných v naší lokalitě (pozemní vysílače, velké družice, orbitální stanice ISS).
- 3. Sestavení seznamu skutečně použitelných zdrojů přírodního charakteru dostupných v naší lokalitě (Slunce, objekty vzdáleného vesmíru).
- 4. Praktický test metody a vyhodnocení výsledků.

Konečný postup musí být zpracován tak, aby ho bylo možné snadno pravidelně opakovat bez zhoršování výsledné přesnosti.

Rozsah grafických prací: podle doporučení vedoucího Rozsah pracovní zprávy:  $20 - 30$  stran

Forma zpracování bakalářské práce: tištěná/elektronická

Seznam odborné literatury:

Student si vhodnou literaturu vyhledá v dostupných pramenech podle doporučení vedoucího práce.

Vedoucí bakalářské práce:

Konzultant bakalářské práce:

Ing. Richard Linhart, Ph.D. Katedra aplikované elektroniky a telekomunikací Ing. Richard Linhart, Ph.D. Katedra aplikované elektroniky a telekomunikací

Datum zadání bakalářské práce: Termín odevzdání bakalářské práce: 7. června 2013

15. října 2012

Doc.  $Inf$ Jiří Hammerbauer, Ph.D.  $d$ ěkan

L.S.

Doc. Dr. Ing. Vjačeslav Georgiev vedoucí katedry

V Plzni dne 15. října 2012

# Abstrakt

Bakalářská práce se zabývá řešením způsobů směrové kalibrace anténního systému pro příjem radioamatérských a experimentálních družic na ZČU FEL. Základní podstatou této práce je otevření komunikace mezi dostupným hardwarem a začlenění programu pro řídící modul rotátoru a rádiového přijímače. Komunikace probíhá přes počítač umístěný na pozemní stanici Fakulty elektrotechnické. Aby se mohlo docílit realizace problému, provádí se zpracování na principu hledání silných zdrojů signálu a výpočet odchylek naměřené a skutečné polohy zdrojů signálů.

#### Klíčová slova

anténní rotátor, pozemní vysílače, LEO satelity

## Abstract

Burda, Zdeněk. Callibration of the Antenna Positioner for LEO Satellite Communication [Kalibrace anténního rotátoru pro komunikaci s LEO satelity]. Pilsen, 2013. Bachelor thesis (in Czech). University of West Bohemia. Faculty of Electrical Engineering. Department of Applied Electronics and Telecommunications. Supervisor: Richard Linhart

This thesis deals with the calibration solution methods directional antenna system for receiving amateur radio and experimental satellites of the West Bohemia University. The basic essence of this work is to open communication between the available hardware and integration program for rotator control module and a radio receiver. Communication takes place via computer based on the ground station of the Faculty of Electrical Engineering. In order to be achieved by implementation problems, performs the processing on the principle of finding strong signal sources and calculating deviations measured and actual position signal sources.

#### Keywords

antenna positioner, terrestrial transmitters, LEO satellit

### Prohlášení

Předkládám tímto k posouzení a obhajobě bakalářskou práci, zpracovanou na závěr studia na Fakultě elektrotechnické Západočeské univerzity v Plzni.

Prohlašuji, že jsem svou závěrečnou práci vypracoval samostatně pod vedením vedoucího bakalářské práce a s použitím odborné literatury a dalších informačních zdrojů, které jsou všechny citovány v práci a uvedeny v seznamu literatury na konci práce. Jako autor uvedené bakalářské práce dále prohlašuji, že v souvislosti s vytvořením této závěrečné práce jsem neporušil autorská práva třetích osob, zejména jsem nezasáhl nedovoleným způsobem do cizích autorských práv osobnostních a jsem si plně vědom následků porušení ustanovení *§* 11 a následujících autorského zákona č. 121/2000 Sb., včetně možných trestněprávních důsledků vyplývajících z ustanovení *§* 270 trestního zákona č. 40/2009 Sb.

Také prohlašuji, že veškerý software, použitý při řešení této bakalářské práce, je legální.

V Plzni dne 3. června 2013

Zdeněk Burda

. . . . . . . . . . . . . . . . . . . . . . . . . . . . . . . . . . . . . .

Podpis

# Obsah

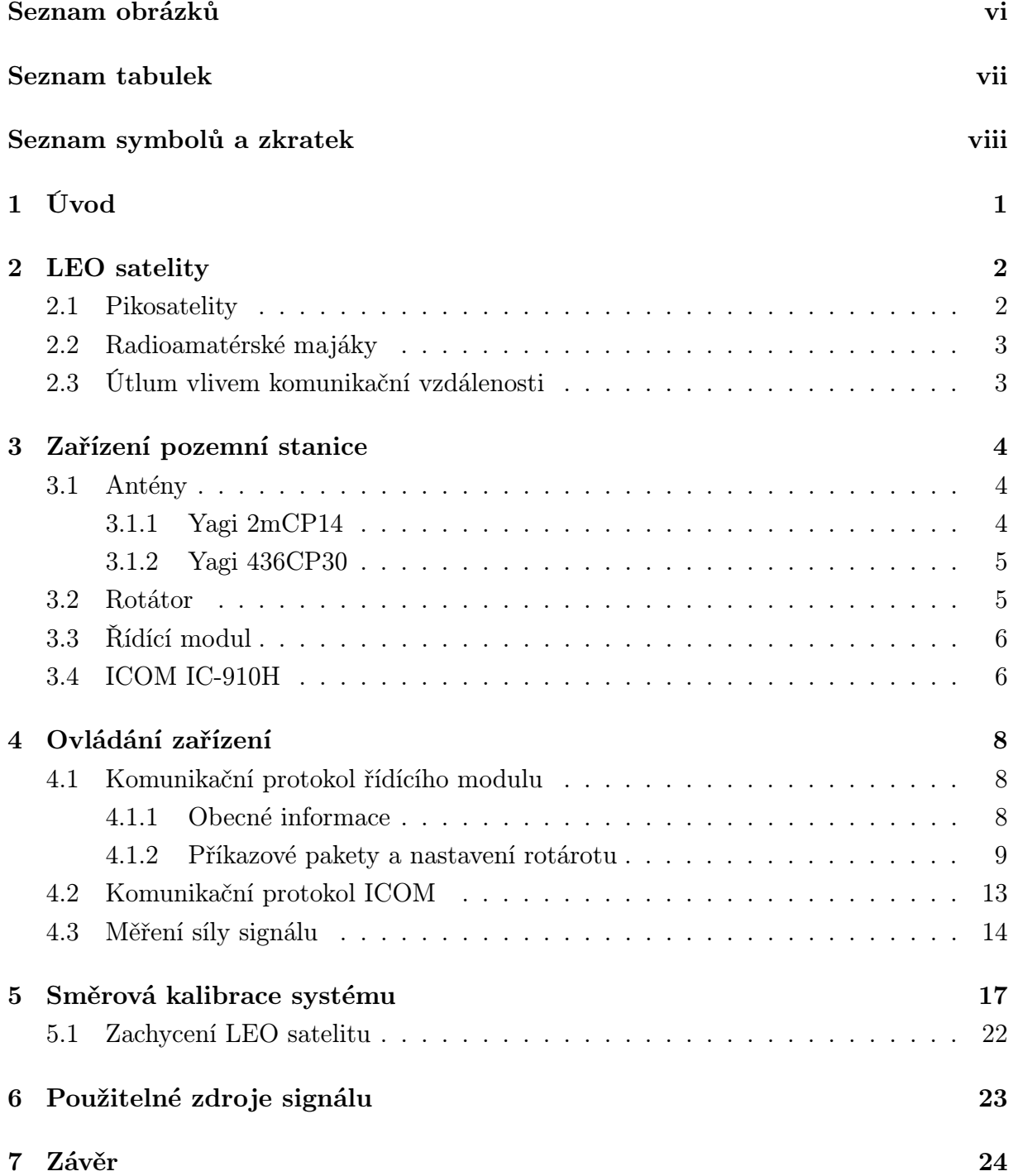

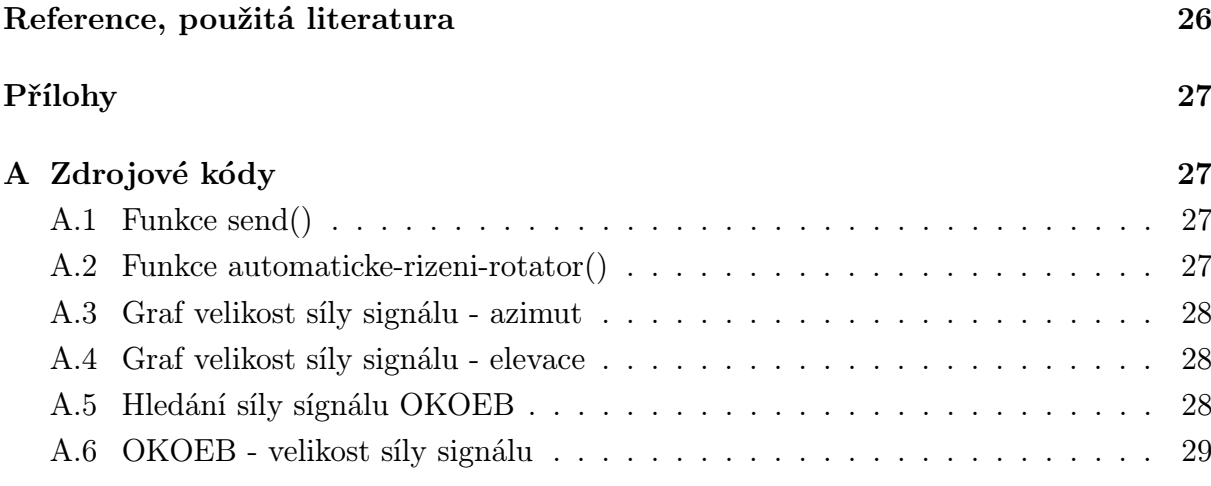

# Seznam obrázků

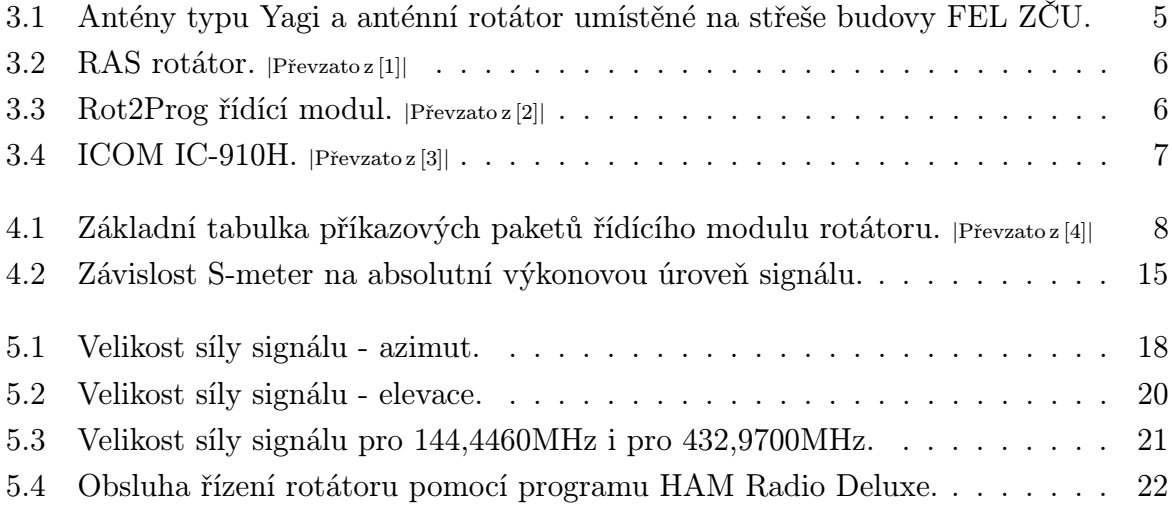

# Seznam tabulek

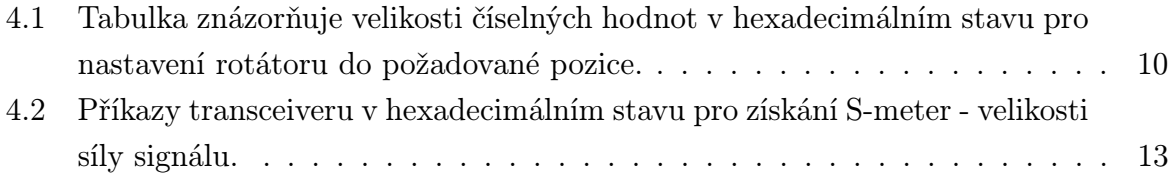

# Seznam symbolů a zkratek

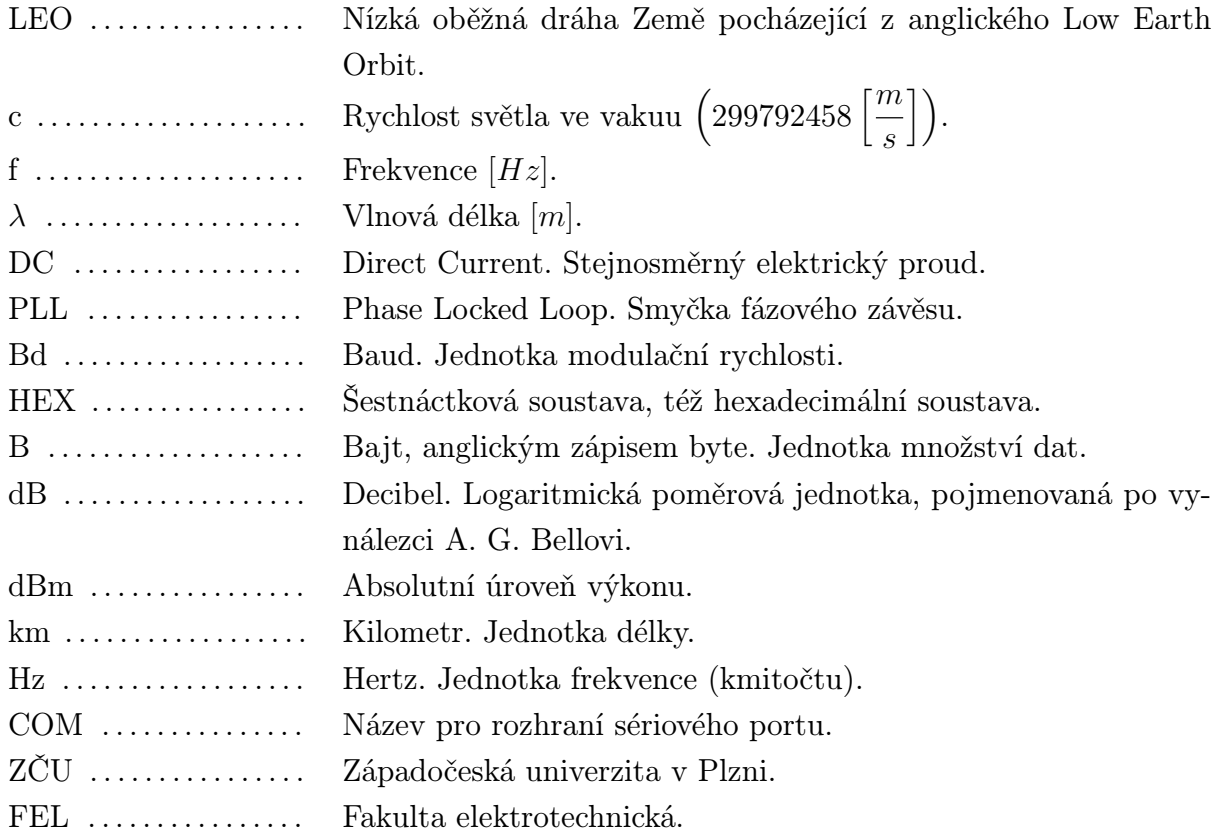

# 1

# Úvod

Tato bakalářská práce se zabývá řešením způsobů směrové kalibrace anténního systému pro příjem nejen radioamatérských a experimentálních družic na ZČU FEL, ale také pro příjem signálu z pozemního majáku nebo pro příjem signálu ze silného pozemního vysílače. Realizace se provádí zpracováním na principu hledání silných zdrojů signálu a výpočtem odchylek naměřené a skutečné polohy zdrojů signálů. Uvede se praktický test, který v sobě zahrnuje zdrojový kód řídícího modulu anténního rotátoru. V závěru se vyhodnotí výsledky praktického testu.

Bakalářská práce je členěna do několika základních kapitol. První část se bude zabývat obecnými informacemi. Druhá část je určena zařízením pozemní stanice, které budu používat pro realizaci problému týkajícího se komunikace. Poslední část mé bakalářské práce se zabývá ovládáním zařízení pozemní stanice, ke které se využije matematický program MATLAB. Po seznámení se se všemi hardwarovými jednotkami se v dalších částech práce uplatňuje síla signálu z dostupných satelitů a vysílačů, kalibrace směrového anténního systému a zároveň také použitelné a ověřené zdroje signálu pro směrovou kalibraci. Vše se shrne v konkrétních hodnotách a grafech.

Rotátory se zabývám právě proto, že jsou velmi důležitou složkou pro komunikaci. Už od svého raného mládí jsem se zajímal o satelity a šíření signálu volným prostorem. Rádiových signálů se po celé planetě šíří nespočet a je důležité, aby je bylo schopno zachytit a porozumět jim. K tomu právě slouží antény, rotátor a jeho řídící jednotka. V této bakalářské práci se jimi budu zabývat a řešit problémy, které se týkají příjmu signálu z více vysílacích prvků.

Převážně se budu zabývat příjmem signálů z pozemních vysílačů a radioamaterských majáků, které také šíří svůj radiový signál. Obě varianty bych chtěl prozkoumat a následně porovnat, jak je obtížné tyto signály zachytit, či vůbec porozumět jejich vyslanému signálu.

2

## LEO satelity

V této části práce popíšu parametry drah a experimentální využití LEO satelitů, problémy se zaměřením antén a jejich predikce dráhy.

Satelitní komunikace využívá družice, které obíhají kolem Země na třech různých oběžných drahách. Pro naše účely budeme využívat LEO satelity obíhající na nízké oběžné dráze Země s téměř polární inklinací, což umožňuje provozovat spoj nezávisle na zeměpisné poloze přijímací stanice. Jako nízká je označována taková dráha, jenž se nachází ve výšce mezi 150 až 2000 kilometrů nad povrchem Země. Pro efektivní komunikaci je nutnost vybavit pozemní stanici směrovou anténou s proměnným azimutem a elevací a následně sledovat polohu tělesa. Platí, že rychlost objektů vzhledem k povrchu Země je přibližně 7800 m/s. Oběh okolo planety trvá kolem 80 - 100 minut. To znamená, že přelet nad pozemní stanicí se uskuteční několikrát za den a dobu jeho trvání můžeme měřit v minutách.

Satelity na LEO drahách mají dostatečně vysokou proměnnou radiální rychlost vůči pozemní stanici na to, aby se projevil Dopplerův jev elektromagnetického vlnění. Pracovat s mnohacestným šířením signálu neuvažuji, protože je zde absence překážek v družicovém spoji. Výjimku tvoří pozemní majáky, kde se uvažují terénní překážky. Trajektorie spoje prochází skrze všechny vrstvy atmosféry a podíl vlivu jednotlivých vrstev se mění s elevačním úhlem. Jevy v těchto vrstvách způsobují zřetelný útlum signálu případně nárůst šumového výkonu. Příjem signálu z LEO satelitů se používá převážně pásmo 432 - 436 MHz. Velikou výhodou satelitů na nízkých oběžných drahách je krátká komunikační vzdálenost, malé zpoždění šíření signálu a jeho nízká cena vypuštění.

#### 2.1 Pikosatelity

Na nízké oběžné dráze se pohybují i takzvané pikosatelity, které se vyznačují svou malou velikostí. Jsou to experimentální satelity, na jejichž vývoji se podílí řada univerzit, komerčních a vládních organizací a také některé zájmové spolky. Standardní pikosatelit je kostka o rozměrech 10 x 10 x 10 cm s hmotností do 1 kg. Existuje seznam dostupných pikosatelitů, které obíhají kolem naší planety. Většina projektů používá pásmo amatérské družicové služby v rozsahu frekvencí 434 – 438 MHz, které je celosvětově vyhrazené mezinárodními povolovacími orgány. Vývoj těchto satelitů probíhá i na Fakultě elektrotechnické ZČU v Plzni. Pokud to vývoj a čas dovolí, po vypuštění experimentálního satelitu na oběžnou dráhu bych rád ověřil jeho funkčnost a charakteristické hodnoty pomocí směrové kalibrace.

#### 2.2 Radioamatérské majáky

Radioamatérské majáky jsou pozemní vysílače, většinou postavené na vyvýšeném místě, které vysílají radiový signál. Jsou rozmístěné po celém světě a plní různé funkce. Většinu postavených majáků lze zařadit mezi amatérské, ale jsou i takové, které se využívají pro profesionální činnosti, například vysílače radiových stanic. Většina radioamatérských majáků vysílá svůj signál mezi 144 - 146 MHz a 430 - 440 MHz.

#### 2.3 Útlum vlivem komunikační vzdálenosti

Pro komunikační činnost se musí počítat s tím, že ve volném prostředí dochází ke ztrátám. FSPL je ztráta signálu elektromagnetické vlny, které vychází z volného místa, obvykle vzduch. Pro výpočet se nezahrnují žádné překážky v okolí, které by mohli způsobit odraz nebo difrakci signálu. Nezahrnují se také faktory, jako je zisk z antén používaných na vysílači a přijímači, ani žádné ztráty spojené s hardwarovými nedostatky.

Rovnice pro volné šíření vln je

$$
FSPL = \left(\frac{4\pi d}{\lambda}\right)^2 \qquad [-],\tag{2.1}
$$

popřípadě

$$
FSPL = \left(\frac{4\pi df}{c}\right)^2 \qquad [-]. \tag{2.2}
$$

Pro užitečnější výpočet dané ztráty se používá vzoreček, který už má svůj výsledek v decibelech

$$
L_0 = 10 \log \left(\frac{4\pi d}{\lambda}\right)^2 \qquad [dB],\tag{2.3}
$$

kde *L*<sup>0</sup> jsou ztráty vzniklé šířením radiových vln volným prostorem [dB], *λ* je vlnová délka [m], d je přímá délka spoje mezi pozemní stanicí a družicí [m].

3

### Zařízení pozemní stanice

Hlavním prvkem pozemního segmentu je velmi kvalitní přijímací sestava složená z anténní soustavy, širokopásmového předzesilovače LNA s nízkým šumovým číslem a kvalitním přijímačem s velmi velkou citlivostí. Hlavním parametrem celé přijímací soustavy je poměr zisku přijímací antény k celkové šumové teplotě soustavy. Vysílací část musí poskytnout dostatečně velký výkon bez zkreslení.

#### 3.1 Antény

Antény jsou zařízení pro příjem nebo vysílání rádiových signálů a jsou nedílnou součástí dnešního světa. Dělí se na antény přijímací a vysílací. Mají schopnost vyzařovat nebo přijímat elektromagnetické vlny v požadovaném směru. Každá anténa má svoji vyzařovací charakteristiku, podle které se posuzuje směrovost v požadovaném směru. Těchto vlastností se využívá pro různé druhy komunikačních pásem.

Na pozemní stanici jsou umístěny dvě antény typu Yagi, které jsou nejrozšířenější směrové antény. Vyznačují se jednoduchou konstrukcí a dobrými směrovými vlastnostmi. Anténa jako koncový prvek radiokomunikačního řetězce podstatně ovlivňuje svými parametry kvalitu celého radiokomunikačního přenosu.

#### 3.1.1 Yagi 2mCP14

Anténa typu 2mCP14 je lehká, středně výkonná, kruhově polarizovaná anténa navržena pro práci v pásmu 144 - 145 MHz. Částečně ji budu využívat pro měření pozemních majáků. Vyzařovací úhel antény udávaný výrobcem je 52*◦* a zisk 10,2 dBi vůči izotropní referenční anténě. Anténní systém má možnost pohybu ve dvou rovinách - v plném rozsahu azimutu a elevace a má velice pevnou konstrukci a pečlivost obrábění, to zajišťuje roky bezproblémové plnění funkce bez ohledu na počasí.

#### 3.1.2 Yagi 436CP30

Anténa typu 436-CP30 je velká, vysoce výkonná, kruhově polarizovaná anténa pro pásmo 430 MHz s pozoruhodně čistým vzorem. Vzor je důležitý, aby odpovídal anténě s nízkou úrovní šumu. Vyzařovací úhel antény udávaný výrobcem je 30*◦* a zisk 14,5 dBi vůči izotropní referenční anténě. Anténní systém má možnost pohybu ve dvou rovinách - v plném rozsahu azimutu a elevace. Umožňuje sledování satelitů na celé obloze. Tato anténa je ideální pro satelitní práci, ale je také výborná pro pozemní použití. Je odolná vůči povětrnostním vlivům a má nízké nároky na údržbu. To vše zaručuje dlouhodobě špičkový výkon.

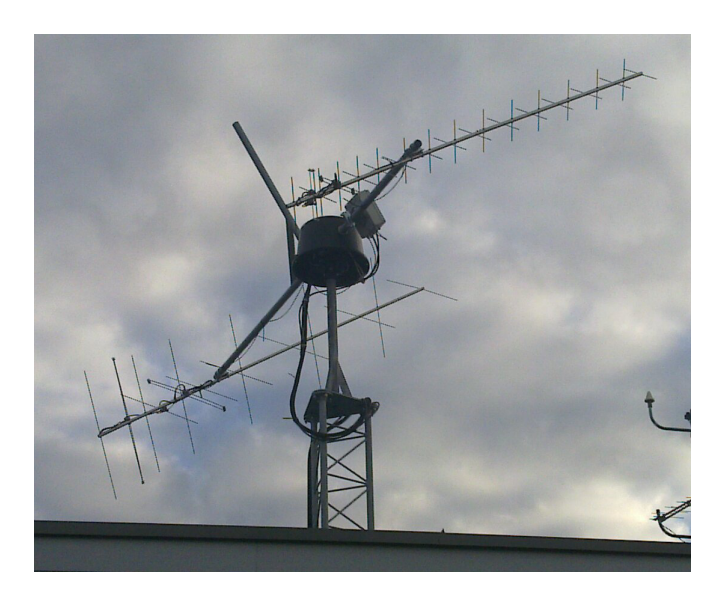

Obr. 3.1: Antény typu Yagi a anténní rotátor umístěné na střeše budovy FEL ZČU.

#### 3.2 Rotátor

Rotátor typu RAS od polské firmy SPID Elektronik je osazen stejnosměrným motorem a plní funkci pro směrování - otáčení rotátoru kolem své vlastní osy. Na konci maximálního úhlu natočení jsou umístěny HALL senzory<sup>1</sup>, které hlídají přetočení. Jeho výhodou je masivní ocelová konstrukce, která udrží větší počet antén. Náš rotátor je osazen dvěma druhy směrových antén typu Yagi a komunikuje přes řídící jednotku.

- *•* Úhel otáčení azimutu = 360*◦* +/- 180*◦*
- *•* Úhel natočení elevace = 180*◦* +/- 20*◦*
- *•* Rychlost rotace azimutu (od 0*◦* do 360*◦* ) = 80 sec.
- *•* Rychlost rotace elevace (od -90*◦* do 90*◦* ) = 40 sec.

<sup>1</sup>Jedná se polovodičový senzor pracující na hallova jevu.

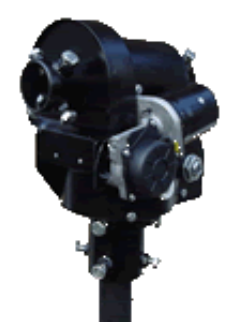

Obr. 3.2: RAS rotátor. *<sup>|</sup>*Převzato z [1]*<sup>|</sup>*

Podle těchto důležitých parametrů konstatuji, že rotátor patří k lepším modelům ve své třídě a je plně dostačující pro experimenty.

### 3.3 Řídící modul

Řídící modul Rot2Prog je od stejné firmy jako rotátor. Jedná se o programovatelný řídící modul, který slouží k ovládání rotátoru. Obsluha anténního rotátoru se může provádět na přední straně řídícího modulu nebo připojením k počítači pozemního segmentu. Všechny ovládací prvky se nachází na jeho přední straně. Jedná se především o 7-segment display zobrazení azimutu a elevace, dále pak formát manuálního nebo automatického ovládání a kontrolní tlačítka. Propojení s počítačem je provedeno pomocí portu COM.

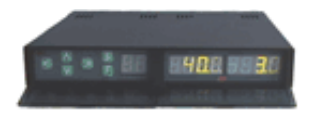

Obr. 3.3: Rot2Prog řídící modul. *<sup>|</sup>*Převzato z [2]*<sup>|</sup>*

### 3.4 ICOM IC-910H

ICOM IC-910H je profesionální radiopřijímač. Jeho výhodou je, že nepotřebuje externí výkonový zesilovač pro přenosy, protože ve svém základu má již 100W předzesilovač pro velmi vysoké frekvence, pro nízké frekvence disponuje 75W zesilovačem výkonu. Duální vysoká citlivost přijímače je kompatibilní s digitálním signálovým procesorem uvnitř přijímače a algoritmy pro družicové komunikace jsou na špičkové úrovni.

Pakety pro provoz jsou jednoduššího charakteru. IC-910H obsahuje dva datové prvky pro provoz paketů v hlavních i dílčích pásmech. Zařízení obsahuje vylepšenou smyčku fázového závěsu pro spolehlivější vysokorychlostní přenos až 19600Bd dat a další důležitost spočívá v udržování přesné frekvence místního oscilátoru. Vstupní omezovače modulace na transceiveru pozastaví modulaci, kdykoliv bude vstupní úroveň signálu překročena.

Zadní panel je vybaven anténním vstupem pro antény na vlnových délkách 2 m a 70 cm. Není pochyb o tom, že IC-910H je standard nejen pro satelitní provoz.

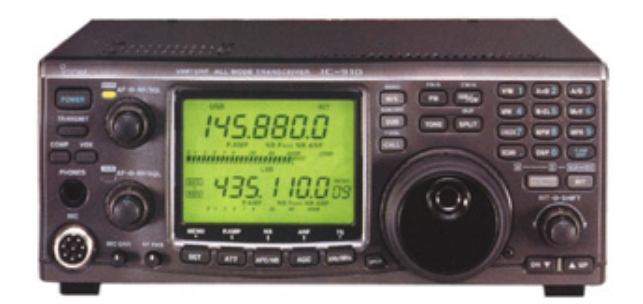

Obr. 3.4: ICOM IC-910H. *<sup>|</sup>*Převzato z [3]*<sup>|</sup>*

4

# Ovládání zařízení

V této kapitole popíšu řešení komunikačních protokolů mezi hardwarovými jednotkami komunikačních systémů. Pro veškeré operace jsem používal matematický profesionální program Matlab vyvíjen společností MathWorks licencovaný Západočeskou univerzitu v Plzni. Pro každou část komunikace jsem vytvořil potřebný spouštěcí m. soubor. Komunikace probírá přes sériovou linku.

#### 4.1 Komunikační protokol řídícího modulu

#### 4.1.1 Obecné informace

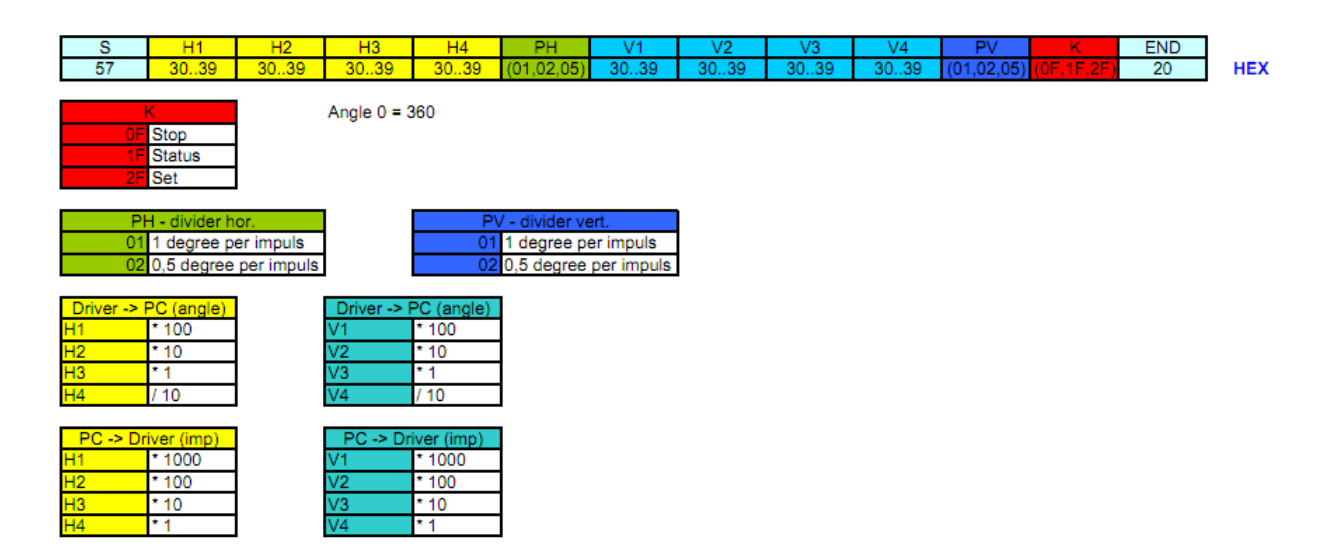

Obr. 4.1: Základní tabulka příkazových paketů řídícího modulu rotátoru. *<sup>|</sup>*Převzato z [4]*<sup>|</sup>*

Komunukační protokol řídícího modulu podporuje 3 příkazy: stop, stav a nastavení. Povel pro zastavení cyklu zastaví rotátor v jeho aktuální pozici. Příkaz stav vrátí aktuální pozici rotátoru a příkaz nastavit říká rotátoru, na jakou pozici se má natočit. Bude to zároveň nejdůležitější a nejvíce potřebný příkaz v komunikaci.

```
-----------------------------------------
function sio_open_rotator()
global sio
comname = 'CDM4';
speed = 600;clc;
sio = serial(comname, 'BaudRate', speed, 'StopBits', 1, 'Parity', 'none');
sio.InputBufferSize = 4096;
sio.OutputBufferSize = 512;
sio.FlowControl = 'none';
sio.Terminator = 32;
fopen(sio);
disp(sprintf('Otevreni komunikace ... %s, %d Bd', comname, speed));
-----------------------------------------
```
Rotátor komunikuje s počítačem přes sériové rozhraní COM4 a komunikační parametry jsou 600Bd, 8 bitů délky kódu, bez parity a 1 stop bit. Pokud se m. file správně spustí a otevře se sériová linka pro komunikaci, Command Window mě o tom informuje.

#### 4.1.2 Příkazové pakety a nastavení rotárotu

Příkazové pakety mají délku 13B a odpovědi jsou přijímány velikostí 12B.

Pro každý paket řídícího modulu je definována přesná číselná hodnota, která se nemůže zaměnit. Využívají se jen ty pakety, které budu zpracovávat pro různé komunukační příkazy. Základní číselné hodnoty jsou:

- *•* S: Start byte. Je vždy 57 v HEX.
- *•* H1-H4: Azimut v ASCII od 0 do 9.
- *•* PH: Azimut vstupních impulsů natočení.
- *•* V1-V4: Elevace v ASCII od 0 do 9.
- *•* PV: Elevace vstupních impulsů natočení.
- K: Příkaz  $2F$  = nastavit.
- *•* END: Ukončovací byte je vždy 20 v HEX.

Příkaz pro nastavení říká rotátoru, aby se otočil o požadovaný úhel azimutu a elevace na konkrétní pozici. Řídící modul rotátoru na tento příkaz neodešle odpověď. Azimut a elevace se počítá jako počet impulsů s mírou +360*◦* , tedy: H = PH \* (360*◦* + azimut),  $V = PV * (360° + elevace).$ 

Jako příklad bych uvedl nastavení rotátoru na 100*◦* azimutu a 50*◦* elevace. Jak už známe z předchozích kapitol, musí se vyslat identifikační pakety pro následující nastavení: H = 2 \* (360*◦* + 100*◦* ) = 920*◦* a V = 2 \* (360*◦* + 50*◦* ) = 820*◦* . Výsledné hodnoty pro horizontální a vertikální složky rozdělím do požadovaných paketů, jak je ukázáno viz. tabulka.

|  |  |  |  |  |  | $\mid 57 \mid 30 \mid 39 \mid 32 \mid 30 \mid 02 \mid 30 \mid 38 \mid 32 \mid 30 \mid 02 \mid 2F \mid 20 \mid$ |
|--|--|--|--|--|--|----------------------------------------------------------------------------------------------------|

Tab. 4.1: Tabulka znázorňuje velikosti číselných hodnot v hexadecimálním stavu pro nastavení rotátoru do požadované pozice.

V programu Matlab jsem sepsal potřebný kód programu, který nastaví pozici antény tak, jak si přeje jeho uživatel. Při vytváření kódu jsem musel brát v úvahu hexadecimální pakety a počítat s určitým vnitřním nastavením řídící modulu anténního rotátoru.

```
-----------------------------------------
```

```
function rizeni_rotator()
```
clc;

```
% zvolte velikost azimutu a elevace
%----------------------------------
azimut = 100; % stupňů
elevace = 50; % stupňů
%----------------------------------
start = '57';
divider = '02';
set = '2F';
konec = '20;
a = (azimut + 360)*2;b = (e \text{levace} + 360) * 2;c = 30;Aa = fix(a/1000):
Ba = fix(a/100)-(fix(a/1000))*10;
```

```
Ca = fix(a/10) - (fix(a/100)) * 10;Da = fix(a/1)-(fix(a/10))*10;Ae = fix(b/1000);
Be = fix(b/100) - (fix(b/1000)) * 10;
Ce = fix(b/10) - (fix(b/100)) * 10;De = fix(b/1)-(fix(b/10))*10;temp1a = c + Aa;
temp2a = c + Ba;temp3a = c + Ca;temp4a = c + Da;t1 = num2str(temp1a);
t2 = num2str(temp2a);
t3 = num2str(temp3a);
t4 = num2str(temp4a);
temp1e = c + Ae;temp2e = c + Be;temp3e = c + Ce;temp4e = c + De;t5 = num2str(temp1e);
t6 = num2str(temp2e);
t7 = num2str(temp3e);
t8 = num2str(temp4e);s = [hex2dec(stat) hex2dec(t1) hex2dec(t2) hex2dec(t3) hex2dec(t4)]hex2dec(divider) hex2dec(t5) hex2dec(t6) hex2dec(t7) hex2dec(t8)
     hex2dec(divider) hex2dec(set) hex2dec(konec)];
send(s); % samotná funkce Send() je uvedena v Příloha A.1
end
-----------------------------------------
```
Do řádky azimut a elevace si uživatel zadá konkrétní hodnoty, podle kterých se propočítá nastavení rotátoru. Abych mohl rozdělit číslice do požadovaných paketů, musel jsem použít funkci fix, která vrátí celočíselnou matici vytvořenou z nejbližších čísel zaokrouhlené směrem k nule. Výsledek této operace přičtu k pevné číslici 30, dostanu tedy hodnoty od 30-39 a překonvertuji je pomocí funkce num2str z číselné hodnoty na datový typ string. Poté už jen dosadím do proměnné s, která převádí data z hexadecimální do desítkové soustavy. Funkce send(s) vyšle požadované pakety.

Při spuštění programu se rotátor nastaví na požadovanou hodnotu. Po zastavení rotátoru mohu dvěma způsoby zkontrolovat, zda-li se natočil správně. První z nich je pouze vizuální pohled na přední panel řídícího modulu. Druhý a důležitější způsob i pro pozdější práci je, že vyšlu další m. soubor s funkcí detekce polohy rotátoru.

```
-----------------------------------------
function komunikace_rotator()
clc;
start = 'W';
s =sprintf('%c.........%c%c',start,char(hex2dec('1F')),char(hex2dec('20')));
send(s):
s = recv();
N = max(size(s));for i = 1:Nfprintf(sprintf('%02X', s(i)));
end
-----------------------------------------
```
Jako odpověď dostanu číselné hodnoty ve formátu: 57090200020802000220. Výsledné hodnoty 090200 a 080200, respektive (920*◦* a 820*◦* ), jsou právě nastavené hodnoty azimutu a elevace. Po přepočítání z datasheetu pro čtení dat z řídícího modulu: 920*◦*/2 - 360*◦* = 100*◦* azimut a 820*◦*/2 - 360*◦* = 50*◦* elevace. Pokud bych nastavil jiné hodnoty, dostanu samozřejmě i odlišnou odpověď. Vše se odvíjí od příkazu pro nastavení rotátoru. Po ukončení práce s rotátorem je důležité, aby se ukončila komunikace:

```
-----------------------------------------
function sio_close()
global sio
clc;
fclose(sio);
disp('Uzavreni komunikace');
         -----------------------------------------
```
#### 4.2 Komunikační protokol ICOM

Tento komunikační protokol slouží pro získání dat z radiopřijímače. Pro otevření komunikace slouží tento .m file:

```
-----------------------------------------
function sio_open_icom()
global sio
comname = 'CDM5';
speed = 19200;
clc;
sio = serial(comname, 'BaudRate', speed, 'StopBits', 1, 'Parity', 'none');
sio.InputBufferSize = 4096;
sio.OutputBufferSize = 512;
sio.FlowControl = 'none';
sio.Terminator = 32;
fopen(sio);
disp(sprintf('Otevreni komunikace ... %s, %d Bd', comname, speed));
-----------------------------------------
```
Příkazové pakety mají délku 8B. Transciever radiopřijímače komunikuje s počítačem pomocí sériového rozhraní COM5. Rychlost komunikace činí 19200Bd. Pokud se m. file správně spustí a otevře se sériová linka pro komunikaci, Command Window mě o tom informuje.

Datové formáty se liší podle číselného příkazu. U některých příkazů je datová oblast nebo dílčí příkazy přidány nebo odebrány. CI-V systém lze ovládat následujícími datovými formáty v HEX stavu:

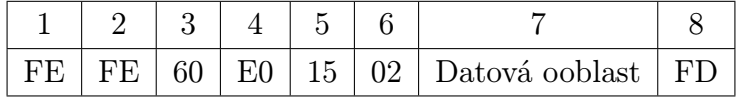

Tab. 4.2: Příkazy transceiveru v hexadecimálním stavu pro získání S-meter - velikosti síly signálu.

- *•* 1, 2: Příkazy FE FE jsou stanovené a jsou na začátku datového formátu.
- *•* 3: Příkaz 60 je pevná adresa transcieveru.
- *•* 4: Příkaz E0 je pevná adresa kontroléru.
- *•* 5: Command number: 15 specifické číslo k získání hodnoty S-meter.
- *•* 6: Sub command number: 02 specifické číslo k získání hodnoty S-meter.
- *•* 7: Datová oblast může být vynechána.
- *•* 8: Konec kódu je stanovená hodnota FD a sdělí transcieveru, že příkazy skončily.

Přesný kód má následující parametry:

```
-----------------------------------------
function icom_posilani()
    clc;
s = [hex2dec('FE')] hex2dec('FE')] hex2dec('60')] hex2dec('E0') hex2dec('15')hex2dec('02') hex2dec('FD')];
send (s); % samotná funkce Send() je uvedena v Příloha A.1
end
        -----------------------------------------
```
Proměnná s, tak jako u řídícího modulu rotátoru, převádí data z hexadecimální do desítkové soustavy.

#### 4.3 Měření síly signálu

S-metr, ukazatel sílu signálu, je k dispozici na většině rádiových přijímačů. Na své stupnici lze odečíst velikost signálu, který byl přijímán. Používá se speciální jednotky: S-bod.

Zdrojový kód pro čtení dat z radiopřijímače je:

```
-----------------------------------------
function komunikace_icom()
     clc;
s = \text{recv}\_\text{icom}();
N = max(size(s));
for i = 1:Nfprintf(sprintf('%02d', s(i)));
end
               -----------------------------------------
```
Jako odpověď dostanu data ve formátu: 254 254 224 96 210 2 00 57 253, což odpovídá bytovým dvojicím FE FE E0 60 15 02 00 57 FD. Kde 0057 mi říká, že je to nejnižší dvojice bytů obdržená z radiopřijímače. Nejvyšší obdržená dvojice bytů má následující parametry: 254 254 224 96 210 2 02 55 253, kde 0255 je právě nejvýše možná obdržená data.

Stupnice síly signálu na předním panelu je odvozena ze subjektivního systému velikosti síly signálu od S1 až S9. Nejslabší signál má sílu signálu odpovídající S1 a odpovídá výsledku měření -115dBm, tedy 0057. Nejsilnější signál má sílu signálu odpovídající S9 a odpovídá výsledku měření -40dBm, tedy 0255.

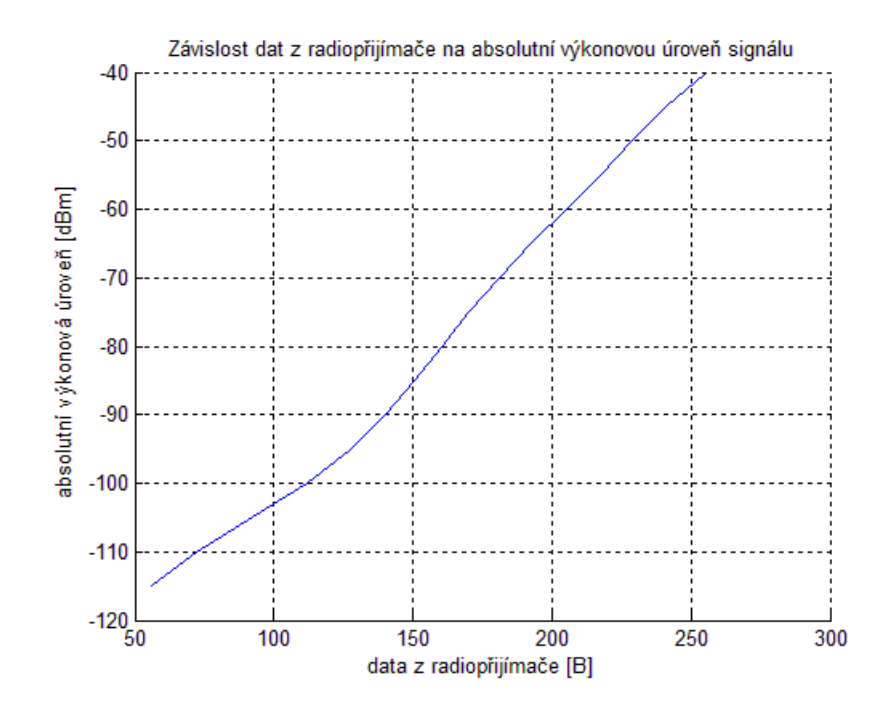

Obr. 4.2: Závislost S-meter na absolutní výkonovou úroveň signálu.

Hodnoty zjištěné v grafu jsem získal připojením signálového generátoru na vstup konektoru jedné z antén. Přidáváním potřebné výkonové úrovně jsem odečítal hodnoty Smeter pomocí kódu, který jsem posílal do rádiového přijímače. Zdrojový kód je uveden v kapitole: Komunikační protokol ICOM. Nejprve jsem musel podle přístupného datasheetu vyřešit počet bitů, které se vrací z přijímače a až poté jsem mohl odečítat potřebné hodnoty. Všechny data a funkce pro získání grafu závislosti jsou:

---------------------------------------- function schar()  $a = \left[ \begin{array}{cc} -115 & -110 & -105 & -100 & -95 & -90 & -85 & -80 & -75 & -70 & -65 & -60 & -55 & -50 & -45 & -40 \end{array} \right];$ b = [ 57 70 94 113 128 139 149 161 171 182 192 205 216 230 241 255 ];  $c = polyfit(a, b, 6);$ hold on; plot(polyval(c,a),a);

title('Závislost dat z radiopřijímače na absolutní výkonovou úroveň signálu')

xlabel('data z~radiopřijímače [B]') ylabel('absolutní výkonová úroveň [dBm]') grid; hold off;

end -----------------------------------------

Křivku grafu jsem proložil polynomem 6. řádu. Díky tomu dostanu v nižších bodech funkce přesnější informace o datech z radiopřijímače.

5

## Směrová kalibrace systému

V této části popíšu automatické směrování anténního rotátoru. Pro komunikace s LEO satelity se musí předejít tomu, aby se anténní rotátor vychyloval z pozice pro nejlepší příjem signálu ze satelitu. Princip je takový, že z dat od výrobce satelitu a jeho vypuštění na oběžnou dráhu se dozvíme dráhu letu. Je důležité, aby přijímaný signál ze satelitu byl v přímé ose s anténou, tak docílíme nejlepších komunikačních podmínek.

Funkce směrové kalibrace budu realizovat přes pozemní radioamatérské majáky. Ty svou přesnou polohou na Zemi a svým kmitočtem umožňují přesné měření. Pro měření signálu využiji dostupné informace, které jsem popisoval již v dřívějších kapitolách.

Zaměřím se na maják[10], který leží blízko hranic s Českou republikou. Nachází se v Bavorsku, přesněji Schneeberg/Fichtelgebirge. Podle tabulkových převodů umístěného majáku jsem si zjistil, na jakou pozici se musí otočit rotátor, aby zachycený signál byl co nejsilnější. Existuje způsob, jak přesně najít radioamatérský maják. Podle kalkulátoru[11] si zadám souřadnice vybraného majáku a souřadnice místa, odkud bych chtěl měřit. Jako výsledná hodnota se vrátí číslo azimutu, který pak nastavím do řídícího modulu anténního rotátoru.

Tento maják DB0FGH vysílá na frekvenci 432,444 MHz. Podle definic majáku má být nejsilnější signál měřitelný v blízkosti 290*◦* azimutu od pozemní stanice na FEL a je vzdálen 114km. Pro účely měření jsem vytvořil funkci automatického řízení, která využívá data z předchozích kapitol, jako je funkce měření síly signálu a funkce natáčení anténního rotátoru. Princip spočívá v tom, že já jako uživatel si zadám do funkce počáteční a konečnou hodnotu azimutu - v případě tohoto majáku se pohybuji v rozmezí 280*◦* až 300*◦* azimutu. Rotátor dostane instrukce přes řídící jednotku a začne se směrovat po jednom stupni od počáteční hodnoty. Během této funkce probíhá také automatické odebírání dat z radiopřijímače - hodnoty velikosti síly signálu.

Všechny výsledné hodnoty se ukládají do proměnných v Matlabu. Ve funkci řízení rotátoru jsem odebral ruční zadávání azimutu a elevace, nechal jsem pouze proměnné.

-----------------------------------------

function signal\_vs\_azimut

```
clc;
elevace = 0;
for azimut = 280:300; %pohyb rotátoru pouze v azimutu
    sio_open_rotator();
    automaticke_rizeni_rotator(azimut);
    pause
    sio_close();
    sio_open_icom();
    komunikace_icom();
    vysledky = [ans];
    sio_close();
end
```
vysledky; %vektor s hodnotami icom

end -----------------------------------------

Výsledný graf síly signálu azimutu:

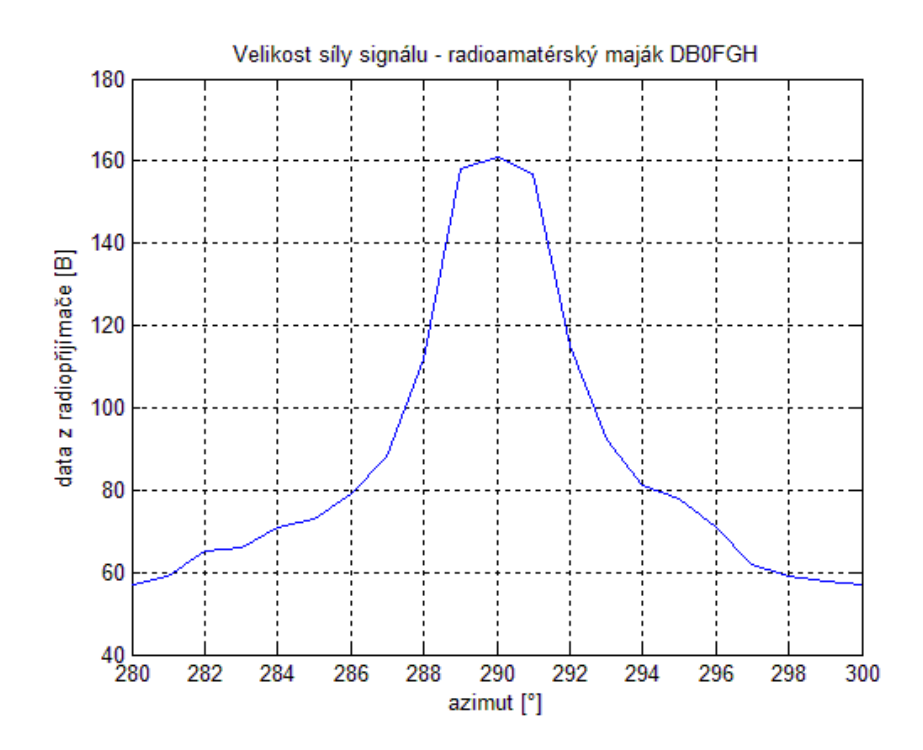

Obr. 5.1: Velikost síly signálu - azimut.

Z grafu lze vyčíst, že teoretická síla signálu na 290*◦* azimutu odpovídá skutečnosti. Na počátku a na konci měření vidíme, že velikost síly signálu je prakticky nulová, což odpovídá hodnotě -115dBm. Je zajímavé, že signál byl stále lehce slyšitelný i za hranici měření, ale radiopřijímač posílal zpětně nulové hodnoty. Čím blíže jsem se přibližoval k azimutu pro nejlepší sílu signálu, tím byl zachycený signál kvalitnější. Nejvyšší vrchol křivky odpovídá -79dBm.

Mezi 296*◦* a 294*◦* azimutu je vidět nepatrná odchylka od teoretické symetrie křivky, a to může být zapříčiněno odrazem signálu od okolních budov.

Celé zdrojové kódy grafů a hodnot jsou umístěny v Přílohy A.3. a A.4.

```
-----------------------------------------
function signal_vs_elevace
clc;
azimut = 290:
for elevace = -10:30; %pohyb rotátoru pouze v elevaci
    sio_open_rotator();
    automaticke_rizeni_rotator(elevace);
    pause
    sio_close();
    sio_open_icom();
    komunikace_icom();
    vysledky = [ans];
    sio_close();
end
vysledky; %vektor s hodnotami icom
end
% Funkce automaticke_rizeni_rotator(azimut)
% a automaticke_rizeni_rotator(elevace)
% jsou uvedeny v Přílohy A.2.
      -----------------------------------------
```
Výsledný graf síly signálu elevace:

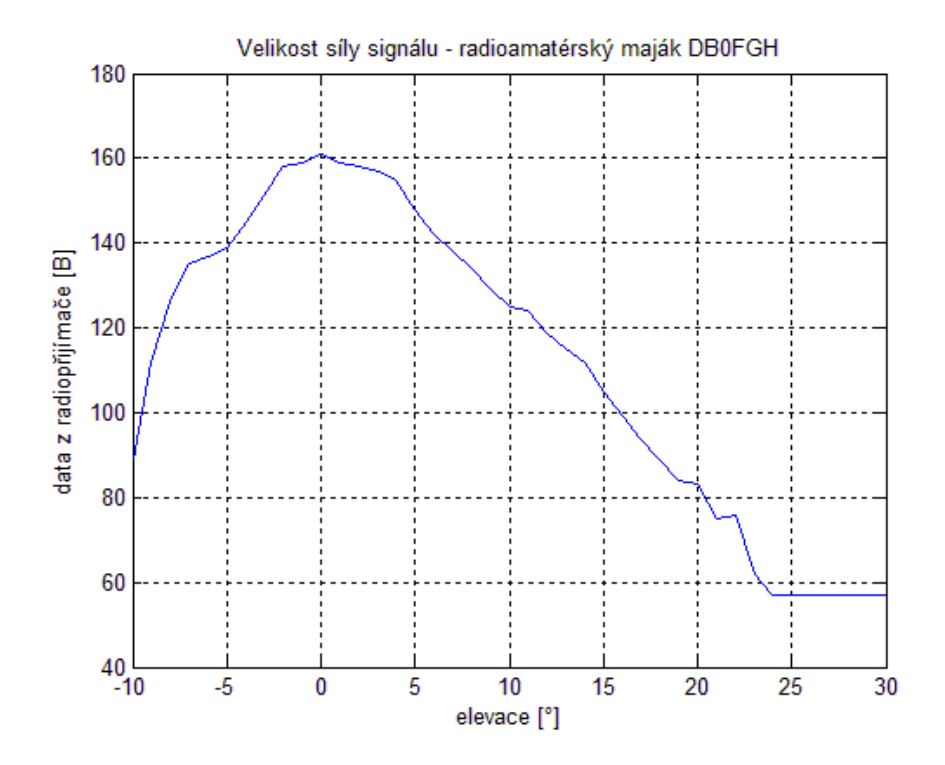

Obr. 5.2: Velikost síly signálu - elevace.

Z grafu lze vyčíst, že teoretická síla signálu na 0*◦* elevace odpovídá skutečnosti. Na počátku měření vidíme, že velikost síly signálu není nulová. Může to být zapříčiněno odrazem signálu od střechy budovy. Také prakticky není možné, aby anténa klesla ještě níže než -10° elevace z důvodu natažení kabelů. Čím blíže jsme se přibližovali k nulové elevaci pro nejlepší sílu signálu, hodnoty z radiopřijímače strmě stoupaly. Nejvyšší vrchol křivky odpovídá -80dBm. Maximální hodnota velikosti síly signálu je přibližně stejná jako u měření azimutu, což odpovídá teoretickým úvahám o příjmech signálů. Vysílaná sekvence toho majáku byla rozpoznána.

Pro další praktický test jsem si vybral radioamatérký maják OKOEB v okolí Českých Budějovic, přesněji v lokaci JN78DU, který je od pozemní stanice vzdálen 118km. Hodnota azimutu je 145*◦* . Tento maják vysílá na dvou frekvencích, 144,4460MHz a 432,9700MHz. Měření síly signálu pro tento maják provedu ve všech úhlech azimutu. Nastavím řídící jednotku rotátoru, aby počátek měření započal v 0*◦* a skončil v 360*◦* azimutu. Během dlouhého měření se ukázalo, že nejsilnější signál je opravdu na 145*◦* azimutu. Spouštěcí soubor je uveden v Přílohy A.5. Nyní se přesně zaměřím na tuto hodnotu a blízké hodnoty kolem maximální síly signálu. Nejprve se zaměřím na pásmo 2m a poté na pásmo 70cm. Spouštěcí soubor je pro obě varianty pásma stejný, pouze se na radioamatérském přijímači nastaví jiná frekvence.

----------------------------------------- % stejné pro 144,4460MHz i pro 432,9700MHz function signal\_vs\_azimut

```
clc;
elevace = 0;
for azimut = 120:170;
    sio_open_rotator();
    automaticke_rizeni_rotator(azimut);
    pause
    sio_close();
    sio_open_icom();
    komunikace_icom();
    vysledky = [ans];
    sio_close();
```
end

vysledky; %vektor s hodnotami icom

end

-----------------------------------------

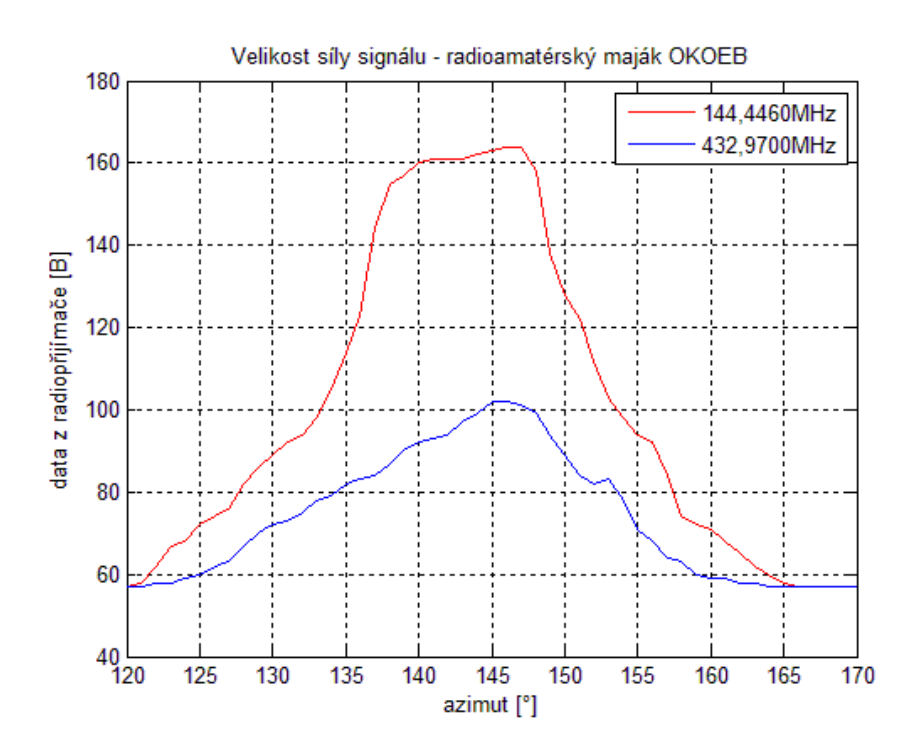

Obr. 5.3: Velikost síly signálu pro 144,4460MHz i pro 432,9700MHz.

Červená křivka v grafu znázorňuje velikost síly signálu pro frekvenci 144,4460MHz, modrá křivka pro frekvenci 432,9700MHz. Můžeme si všimnout většího rozdílu v maximálních hodnotách pro velikosti síly signálu. Špička křivky pro pásmo 2m odpovídá -77dBm. Bohužel docházelo k citelnému zhoršování v podobě šumu, který se objevoval při měření. Může to být dáno tím, že anténa pro toto pásmo je citlivější a má větší vyzařovací úhel. Další možností můžou být odrazy od překážek anténního systému. Špička křivky pro pásmo 70cm odpovídá -105dBm. Vysílaná sekvence toho majáku byla rozpoznána.

### 5.1 Zachycení LEO satelitu

Existuje jednoduchá varianta, jak zaměřit potřebný LEO satelit nebo pozemní radioamatérský maják. Na trhu je neplacená verze velmi užitečného programu HAM Radio Deluxe pro amatérská rádia, který vytvořila společnost LLC Software. Program obsahuje nastavení rotároru do určitě pozice, nastavení pro radiopřijímač a podle mě to nejdůležitější, doplněk pro zaměření satelitů na oběžné dráze. Ovládání je velmi intuitivní a jednoduché. Jak ukazuje obrázek, při výběru satelitu, který chceme sledovat, se automaticky nastaví poloha rotátoru a frekvence pro zachycení jeho signálu. Vpravo nahoře vidíme velikost signálu pro azimut a elevaci, a také čas, kdy bude nejsilnější signál pro zachycení signálu ze satelitu.

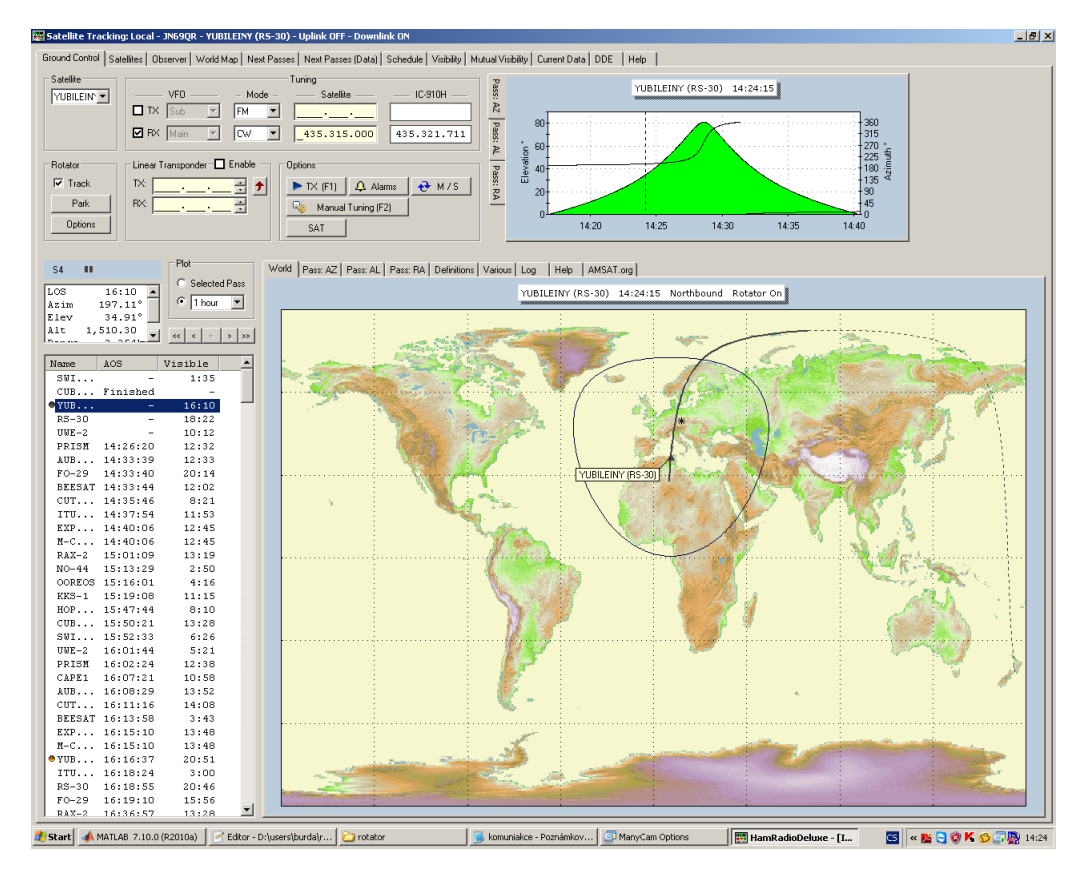

Obr. 5.4: Obsluha řízení rotátoru pomocí programu HAM Radio Deluxe.

6

### Použitelné zdroje signálu

Když vezmu v potaz zdroje signálu, které vyrobil člověk, a které jsou přírodního charakteru, pro naši práci vítězí ty zdroje signálu, které vytvořil člověk. Ať už mluvím o LEO satelitech, pozemních vysílačů či velkých družic. Je škoda, že náš testovaný pozemní segment není schopen zachytit signál z větších orbitálních stanic, jako je ISS nebo jiný větší kosmický satelit obíhající na větším orbitu kolem Země - geostacionárních drahách. V České republice se už nenajde mnoho pozemních vysílačů, které jsou stále aktivní. Ta doba, kdy byly radioamatérské majáky na vrcholu, pomalu upadá. I proto jsem do této práce zahrnul maják, který leží v Německu. Je stále aktivní, v provozu a nepřetržitě kontrolován už od roku 2008.

Pro pásmo 2m jsou u nás aktivní 4 majáky. Nachází se v Českých Budějovicích, dva jsou ve Frýdku-Místku a poslední v Brně. Další 3 majáky jsou ve výstavbě. Větší část pozemních vysílačů už nevysílá. Může za tím stát nedostatek peněz pro provoz, či jiné problémy. Pro pásmo 70cm je u nás aktivních 5 pozemních vysílačů. Nacházejí se na stejných místech, nově je tam ale zahrnut maják v Šumperku. Existují samozřejmě i nekomerční viditelné vysílače. Spousta radioamatérů vysílá sama za pomocí svojí techniky a většinou nelze dohledat, na jakých frekvencích a odkud vysílají. Jen víme, že existují a dělají to pro svoji zábavu.

Další zajímavostí pro měření je naše největší a nejbližší hvězda - Slunce. Pro jeho pozorování bychom se museli vydat do kosmu, protože pro měření slunečního větru nebo magnetické pole se používají sondy, které obíhají kolem hvězdy ve stejné vzdálenosti jako Země od Slunce. Celý vesmír prakticky vydává nějakou energii, kterou lze zachytit. Pomocí funkce jsem nastavil rotátoru, aby se natočil na oblohu a zkoušel jsem zachytit nějaký signál. Zpětnou odpovědí mi byl stále šum, který vycházel z reproduktorů a radiopřijímač odesílal zpětné nulové hodnoty pro velikost síly zachyceného signálu.

7

## Závěr

Tato bakalářská práce se zabývá řešením způsobů směrové kalibrace anténního systému pro příjem radioamatérských a experimentálních družic.

Byl navržen kód řídícího modulu Rot2Prog anténního rotátoru RAS, který umožňuje diagnostiku jeho stavu a jeho ovládání. Pomocí řídícího modulu anténního rotátoru lze nastavit azimut i elevace dle požadavků uživatele.

Řídící modul umožňuje sám o sobě jednoduché ovládání rotátoru prostřednictvím uživatelského rozhraní na jeho předního panelu. Taktéž je možné ho připojit přes COM port k osobnímu počítači a ovládat jej přes vytvořené soubory v programu Matlab.

Řídící modul rotátoru prošel testy s tím, že jeho hlavní funkce pracují správně a rychle reaguje na změny. Vypisuje aktuální úhel natočení na 7-segment displeji i v okně Matlabu, zároveň reaguje na povely zadané a poslané přes sériové rozhraní. Celý tento proces se odehrává přes uživatelské aplikace vytvořené přímo pro anténní rotátor. Během testů a měření jsem se setkal s občasnými chybami. Po otevření komunikace se nepodařilo odesílat zdrojové kódy, chybu bych hledal přímo v řídící jednotce modulu rotátoru, protože po restartování všech jeho částí byl opět funkční.

Ten samý problém se vyskytl i u radiopřijímače. Několikrát během měření se ukázalo, že neodesílá zpět data přes sériové rozhraní. Opět pomohlo restartování přístroje. Radiopřijímač pracoval poté bez problému, správně přijímal a odesílal hodnoty zadané uživatelem.

Metodu na principu hledání silných zdrojů signálu jsem ověřil pomocí pozemních radioamatérských vysílačů. Výsledky měření ukázaly, že skutečná poloha zdrojů signálu odpovídá realitě. Jako nejlepší způsob směrové kalibrace vychází ten, pro něhož platí, že čím blíže je posluchač neboli pozorovatel hledanému výchozímu signálu, tím lépe vychází směrová charakteristika. Záleží také na odrazových vlnách signálu. Ukázalo se, že některé vysílače, ač měly být aktivní pro jejich danou frekvenci, nevysílaly žádné signály.

Směrová kalibrace je jednou s nejdůležitějších složek hned po kvalitní anténě a radiopřijímači. Platí, že pro zachytávání signálu experimentálních satelitů vychází jako nejlepší síla signálu vzdálenost objektu. Tedy, aby byl daný objekt při svém přeletu přímo nad našimi hlavami. Takto nastavená anténa na pozemní stanici do pozice 90*◦* elevace dokáže

zachytit vyslaný signál v co nejkratší době za co nejkratší vzdálenost.

Je škoda, že jsem nemohl proměřit podle přiloženého programu pro zachycení signálu z LEO satelitu pikosatelit vyvíjený naší katedrou na Západočeské univerzitě. Jako doplněk pro příští práci, až bude pikosatelit vypuštěn na oběžnou dráhu, bych doporučil zaměřit se na zachycení jeho signálu. Také bych doporučoval rozšíření stávajících antén o další, aby bylo možno měřit i vyšší frekvence.

# Literatura

- [1] SPID Elektronik: Rotor RAS. [online] [Cit. 26. 4. 2013]. Dostupné z: http://www.spid.alpha.pl/english/11.php.
- [2] SPID Elektronik: Rot2Prog. [online] [Cit. 26. 4. 2013]. Dostupné z: http://www.spid.alpha.pl/english/05.php.
- [3] ICOM: ICOM IC-910H VHF/UHF All Mode Transceiver. [online] [Cit. 19. 4.] 2013]. Dostupné z: http://www.icomamerica.com/en/products/910h/.
- [4] SPID Elektornik: Rot2Prog DATASHEET. [online] [Cit. 26. 4. 2013]. Dostupné z: http://alfaradio.ca/downloads/program˙info/Program˙format-Komunicacji-2005- 08-10-p2.pdf.
- [5] KAE/ZST Základy sdělovací techniky: Vliv ionosféry, cvičení4.pdf.
- [6] Zaplatílek, K., Doňar, B.,: Matlab pro začátečníky, Ben, Praha, 2005, 151 s.
- [7] Zaplatílek, K., Doňar, B.,: Matlab: tvorba uživatelských aplikací, Ben, Praha, 2004, 215 s.
- [8] Kavalír, T., PilsenCUBE Ground Station, kavalir.pdf.
- [9] S-meter and signal strength: S-meter [online] [Cit. 22. 5. 2013]. Dostupné http://www.giangrandi.ch/electronics/radio/smeter/smeter.html.
- [10] Beacon DB0FGH: [online] [Cit. 22. 5. 2013]. Dostupné z: http://www.dl6nci.de/beacon.htm
- [11] Výpočet vzdálenosti a azimutu z lokátorů. [online] [Cit. 23. 5. 2013]. Dostupné z: http://www.micansoft.com/kalkulator/kalkulator.php

# Příloha A

# Zdrojové kódy

### A.1 Funkce send()

```
1 function send(s)
2
```
3 global sio 4

```
5 fwrite(sio, s);
```
#### A.2 Funkce automaticke-rizeni-rotator()

```
1 function automaticke_rizeni_rotator()
 \overline{2}3 clc;
 4
5 start = '57;
 6 divider = '02;
7 set = '2F';
 8 konec = '20;
 9
10 a = (azimut + 360)*2;11 b = (e) = (1 + 360) * 2;12 \text{ } c = 30;13
14 Aa = fix(a/1000);
15 Ba = fix(a/100)-(fix(a/1000))*10;
16 Ca = fix(a/10)-(fix(a/100))*10;17 Da = fix(a/1)-(fix(a/10))*10;18
19 Ae = fix(b/1000);
20 Be = fix(b/100)-(fix(b/1000))*10;21 Ce = fix(b/10)-(fix(b/100))*10;22 De = fix(b/1)-(fix(b/10))*10;23
24 templa = c + Aa;
25 temp2a = c + Ba;
26 temp3a = c + Ca;
27 temp4a = c + Da;
28
29 t1 = num2str(temp1a);
30 \text{ t2} = \text{num2str}(\text{temp2a});31 \text{ t3} = \text{num2str}(\text{temp3a});32 t4 = num2str(temp4a);
33
34 temple = c + Ae;
35 temp2e = c + Be;
36 temp3e = c + Ce;
37 temp4e = c + De;
38
```

```
39 t5 = num2str(temp1e);
40 t6 = num2str(temp2e);
41 t7 = num2str(temp3e);
42 t8 = num2str(temp4e);43
44 s = [hex2dec(start) hex2dec(t1) hex2dec(t2) hex2dec(t3) hex2dec(t4)
45 hex2dec(divider) hex2dec(t5) hex2dec(t6) hex2dec(t7)
46 hex2dec(t8) hex2dec(divider) hex2dec(set) hex2dec(konec)];
47
48 send(s);
49
50 end
```
#### A.3 Graf velikost síly signálu - azimut

```
1 function mereni_azimut()
\overline{2}3 azimut = [280 281 282 283 284 285 286 287 288 289 290 291 292 293 294 295 296 297 298 299 300];
4 vysledky = [057 059 065 066 071 073 079 088 112 158 161 157 115 092 081 078 071 062 059 058 057];
5
6 plot(azimut,vysledky);
 7
8 title('Velikost síly signálu - radioamatérský maják DB0FGH')
9 xlabel('azimut [◦]')
10 ylabel('data z radiopřijímače [b]')
11 grid;
12 hold off;
13
14 end
```
#### A.4 Graf velikost síly signálu - elevace

```
1 function mereni_elevace()
\Omega3 elevace = [-10 -09 -08 -07 -06 -05 -04 -03 -02 -01 00 1 2 3 4 5 6 7 8 9 10
4 11 12 13 14 15 16 17 18 19 20 21 22 23 24 25 26 27 28 29 30];
5
6 vysledky = [089 112 126 135 137 139 145 151 158 159 161 159 158 157 155
7 148 142 138 134 129 125 124 119 115 112 105 099 094 089 084
8 083 075 076 062 057 057 057 057 057 057 057];
\overline{9}10 plot(elevace,vysledky);
11
12 title('Velikost síly signálu - radioamatérský maják DB0FGH')
13 xlabel('elevace [◦]')
14 ylabel('data z radiopřijímače [b]')
15 grid;
16 hold off;
17
18 end
```
#### A.5 Hledání síly sígnálu OKOEB

```
1 % zjistovani max. azimutu pro mereni
2
3 function signal_vs_azimut
4
5 clc;
6
7 elevace = 0;
8
9 for azimut = 0:360;
10 sio_open_rotator();
11 automaticke_rizeni_rotator(azimut);
12 pause
```

```
13 sio_close();
14
15 sio_open_icom();
16 komunikace_icom();<br>17 vysledky = [ans];
       vysledky = [ans];18 sio_close();
19
20 end
21
22 vysledky; %vektor s hodnotami icom
23
24 end
```
### A.6 OKOEB - velikost síly signálu

```
1 function mereni_azimut()
\overline{2}3 azimut = [120 121 122 123 124 125 126 127 128 129 130 131 132 133 134 135 136 137 138 139 140 141 142 143 144
4 145 146 147 148 149 150 151 152 153 154 155 156 157 158 159 160 161 162 163 164 165 166 167 168 169 170];
5
6 vysledky1 = [57 58 62 67 68 72 74 76 82 86 89 92 94 98 105 114 123 144 155 157 160 161 161 161 162 163 164 164
7 158 138 128 122 112 103 98 94 92 84 74 72 71 68 65 62 60 58 57 57 57 57 57];
8
9 vysledky2 = [57 57 58 58 59 60 62 63 67 70 72 73 75 78 79 82 83 84 87 90 92 93 94 97 99 102 102 101 99 94 89
10 84 82 83 78 71 68 64 63 60 59 59 58 58 57 57 57 57 57 57 57];
11
12 plot(azimut, vysledky1,'r');
13
14 hold on;
15
16 plot(azimut, vysledky2, 'b');
17
18 title('Velikost síly signálu - radioamatérský maják OKOEB')
19 xlabel('azimut [◦]')
20 ylabel('data z radiopřijímače [b]')
21 grid;
22 hold off;
23
24 legend('144,4460MHz', '432,9700MHz');
25
26 end
```